# **Show String**

This program takes a word (string of alphabets) and displays it in a graphical format.

# **Snap and CS Concepts Used**

When we design this program, we will make use of the following Snap and CS concepts. Learn these concepts if you don't know them before proceeding further.

- Algorithms
	- o Abstraction
	- o Using algorithms
	- o Designing new algorithms
- Animation using costumes
- Conditional statements:
	- o Conditions: YES/NO questions
	- $\circ$  Relational operators (=, <, >)
	- o Conditionals (IF)
	- o Conditionals (If-Else)
- Data types basic
	- o Integers
- Data types strings
	- o String operations (join, letter, length of)
- **Events**
- Looping (iteration)
	- o Looping simple (repeat, forever)
- OOP
	- o Clones
- Procedures
	- o User defined (custom)
	- o Simple
	- o With inputs
- Program output
	- o Text
- **Sequence**
- Synchronization using broadcasting
- User input
	- o Text
- **Variables** 
	- o Simple
	- o Local/global scope
- XY Geometry

# **High Level Design**

Snap sprite library does not include sprites that look like alphabet. So, we will acquire these from outside. I am going to copy these graphic images from Scratch. A few examples are shown below along with the names I will use for their costumes:

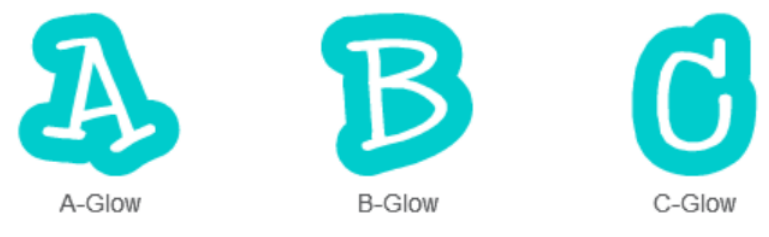

We will build a sprite that would have 26 costumes each showing one of these letters. The costumes are named as "A-glow", "B-glow", and so on. So, we can figure out costume names corresponding to each alphabet easily by concatenating the letter with "-glow". We will then display each letter by creating a clone of this sprite. In addition, we will include a square costume to represent the SPACE character and call it "blankglow".

### **Show string algorithm**

Here is the algorithm based on the idea discussed above:

#### **Algorithm Show String**

```
Given: 
      string S (a sequence of letters), 
      (X,Y) starting point, 
      w (width of each costume)
Steps:
Go to (X, Y)For every letter C in S
      If C is a SPACE character
```

```
Switch costume to blank-glow
      Else
            Convert C to upper-case (we will discuss this later below)
            Switch costume to C-glow
      End if
      Create clone and display
      Change X by w
End repeat
```
Here is an example of how this component is invoked:

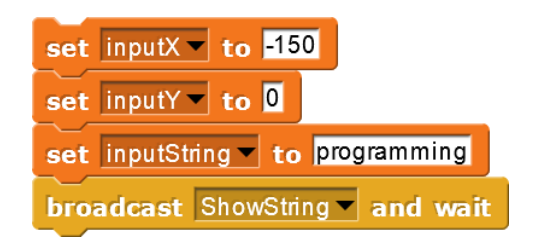

The string is displayed at (-150, 0).

Display:

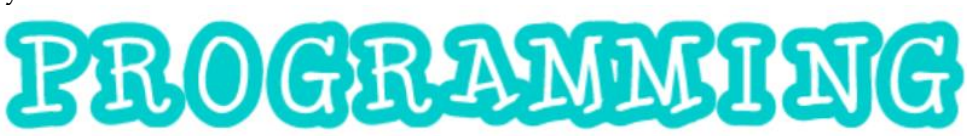

### **Changing to upper-case**

In the algorithm above, we have to convert every letter to upper-case because costume names are all upper-case. For this purpose, we can simply borrow the custom block "Uppercase" from our string library. Look up this [guide](http://www.abhayjoshi.net/spark/snap/blog/library.pdf) to figure out how to download and use the library. The component we are interested in is available as "strings.xml" which you can import into your project.

### **Final program**

Download the program [here.](ShowString.xml)

*Author: Abhay B. Joshi (abjoshi@yahoo.com) Last updated: 6 February 2021*